## **vCam-6 Quick Guide V1.1**

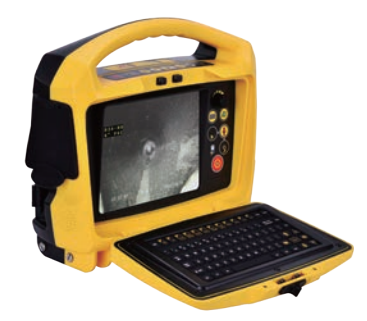

#### **Standard package includes:**

- SD card
- USB thumb drive
- Ethernet cable
- 12V DC power cord
- AC power cord
- Camera removal tool
- Flat screwdriver
- CD with user handbook & codecs
- Carry pouch

**Refer to the user manual for detailed instructions, safety and care information.**

**Fuse – Make sure the 10A-250V fuse is installed in the fuse compartment on the back of the unit.**

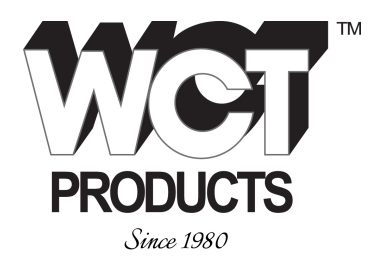

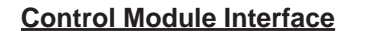

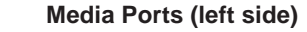

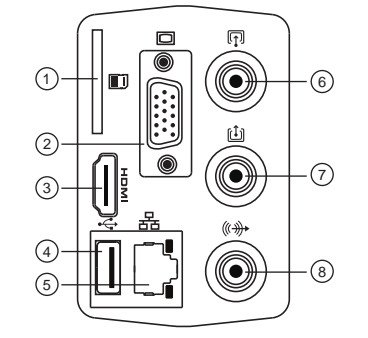

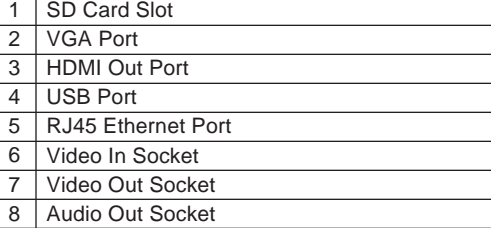

## **Main Controls (front panel)**

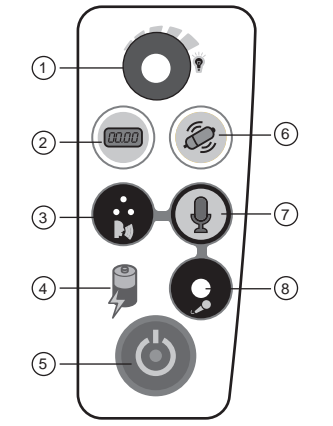

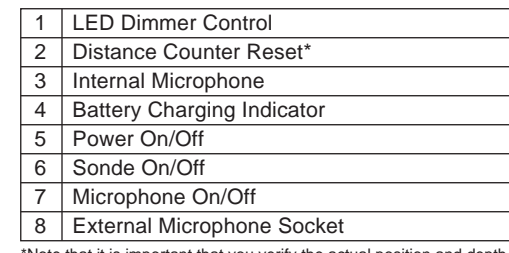

\*Note that it is important that you verify the actual position and depth with a Sonde Locator or Pipe & Cable Locator before excavating pipe.

Call us at 800-WCT-PROD (800-928-7763) Email us at info@wctproducts.com Monday - Friday 8am - 4:30pm Pacific (PST)

## **Video Recording/Playback Controls**

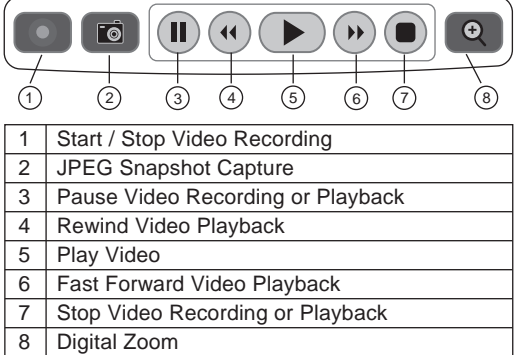

#### **Power/Interconnect Sockets (right side)**

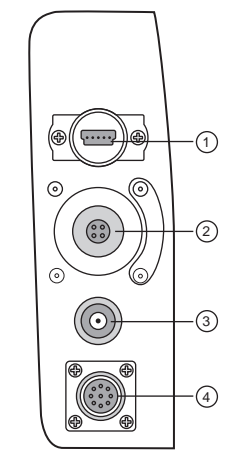

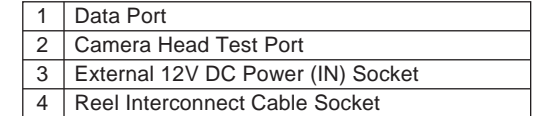

#### **AC in Power Socket (bottom left side)**

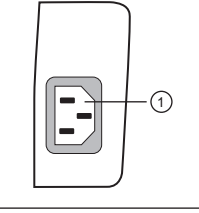

1 AC Power (IN) Socket

P/N: 4.04.000088

rrobertson@wctproducts.com | 13309 Beach Ave. Marina del Rey, CA 90292 | www.wctproducts.com | Phone: 800-WCT-PROD (928-7763) | Fax: 310-306-9343

# **METROTECH**

#### **Mounting the Control Module**

- 1. Line up the control module's mounting pins(a) to the open slots on the reel mounting plate.
- 2. Lower the control module into the reel mounting plate(b).
- Standing in front of the control module, push the bottom of the control module backwards until the control module locks in place. 3.

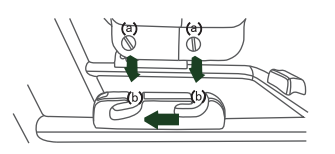

#### **NOTE**

**Do not use the Control Module as a handle to move the reel. Move the reel only by the reel's handle.**

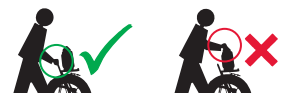

## **Using the Reels**

**Cage Lock** - Unlock the cage lock by pulling the T - knob (B), turning it a ¼ turn and releasing, so pin falls into keyed slot (C).

**Friction Brake** - Set the friction brake (A) to slow the movement of the cable rod drum.

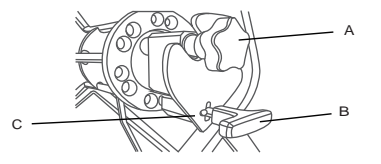

**Cable Guide** - Turn the reel so that the push rod goes through the cable guide.

## **Keyboard Function Keys**

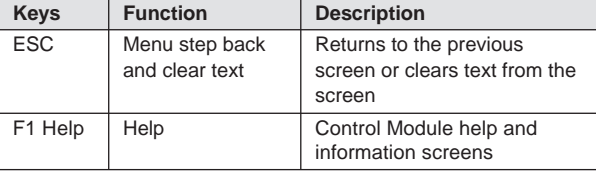

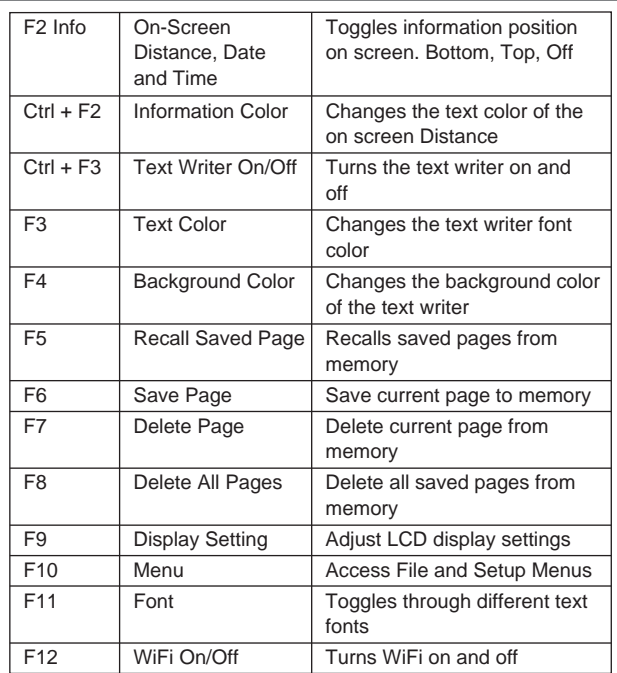

## **Basic Functions**

#### **Video Recording:**

- 1. Press  $\bigcirc$  to start recording.
- 2. Press  $\bullet$  to stop recording and return to live camera.

#### **Snapshot Recording:**

1. Press the **camera key to take snapshots when viewing** or recording from the camera or during video playback.

#### **Zooming:**

3.

- 1. Press  $\mathbb Q$  to activate zoom window.
- Use the arrow keys to select area to zoom, then press enter. Repeat these steps to use three levels of zoom. 2.

## **vCam-6 Menu Navigation**

Use the **F10** Menu key to open the "File Menu". Use the **Left/Right arrow** keys to move through the various menu sections.

Use the *Up/Down arrow* keys to select files or actions.

To select multiple files to copy, move or delete, highlight the file and press the Enter Key to check off multiple files. Press the TAB key to select the full page of videos or pictures.

Press the *ESC key* at any time to go back to the previous menu selection and main menu.

## **Video Playback and Viewing Snapshots**

Press *Menu key* to bring up the File Menu.

Use up/down keys to select Video, Picture or All Files, right arrow to video or picture file list, use down arrow to highlight video to play or picture to view, right arrow to Play and press Enter or use right arrow to play or view.

## **Copy, Move, Delete or Rename Videos and Pictures**

Insert a USB stick or SD card into the media port on left side of control module.

Follow the above Menu Navigation instructions but for the last step select Copy, Move, Delete, or Rename as the action.

A progress indicator will appear on the screen showing the time remaining for the file copy, move or deletion. Wait until the progress indicator goes away and the main file menu is displayed before removing the USB stick or SD card.

### **NOTE**

**Copy** = Makes a copy of the video or picture on a USB stick or SD card. The original still remains on the hard drive. **Move** = Moves the file from the hard drive to the USB stick or SD card. No file remains on the hard drive. **Delete** = Deletes the file from the hard drive.

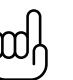

**TIPS**

**It is not recommended that the internal hard drive is used for long term storage. It is good practice to do regular backups and transfer of videos and pictures to an external storage device or office/home computer.**

**Disclaimer:** Product and accessory specification and availability information is subject to change without prior notice.

P/N: 4.04.000088

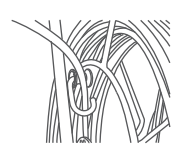